# Simplifying your life with Docker, Jenkins and Minikube

**Juan Peredo**

**jperedo@bolbeck.com**

**https://www.linkedin.com/in/juanperedotech**

 $\vert B \vert >$  BOLBECK L

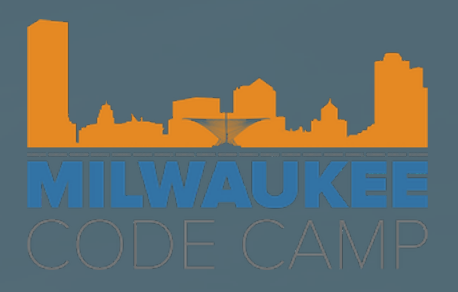

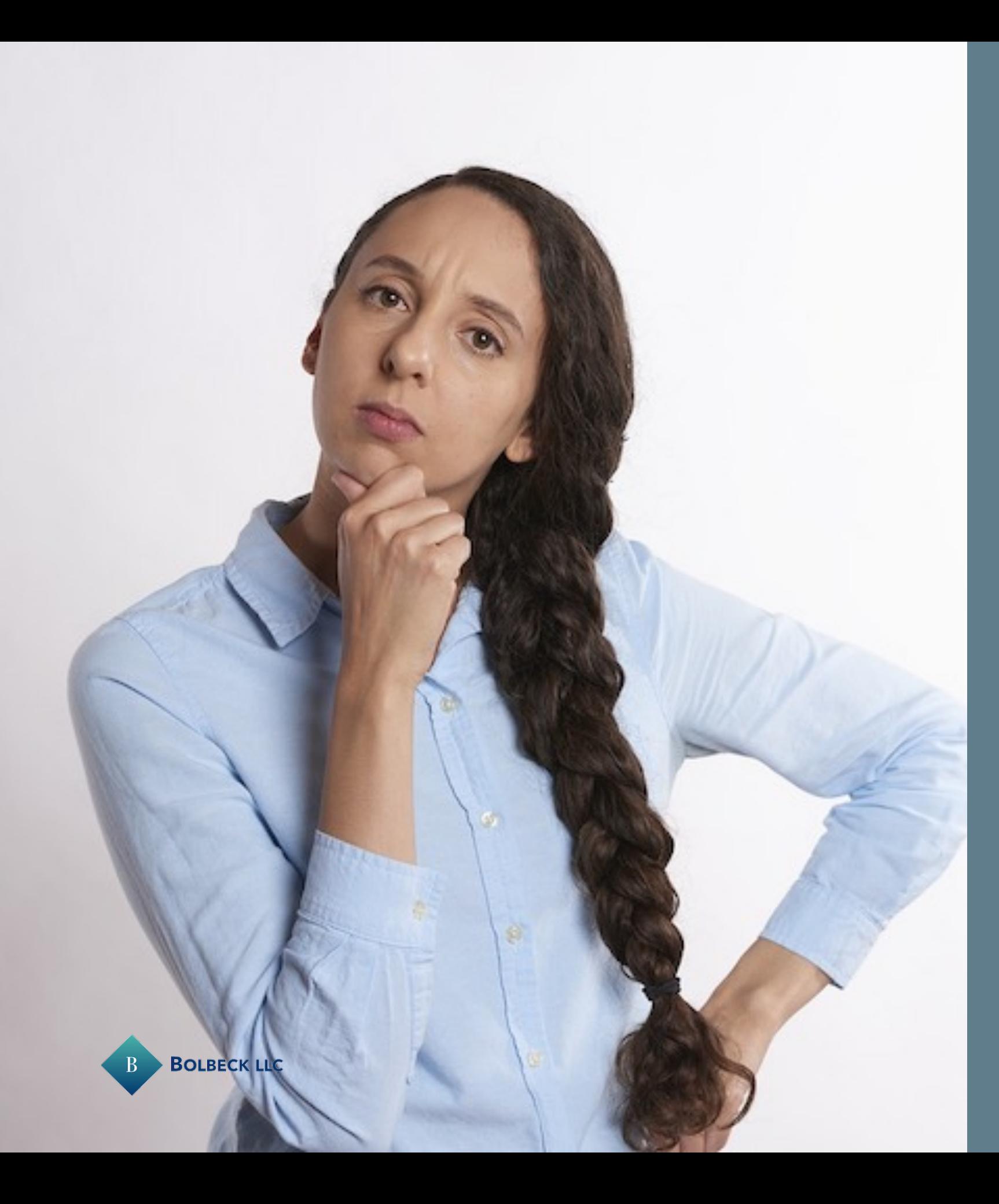

### Another day at the office

- Boss stops by your desk
- Customer wants a "small" change in application
	- It was requested two weeks ago
	-
	- They forgot to tell you • It was due yesterday

# How you really feel

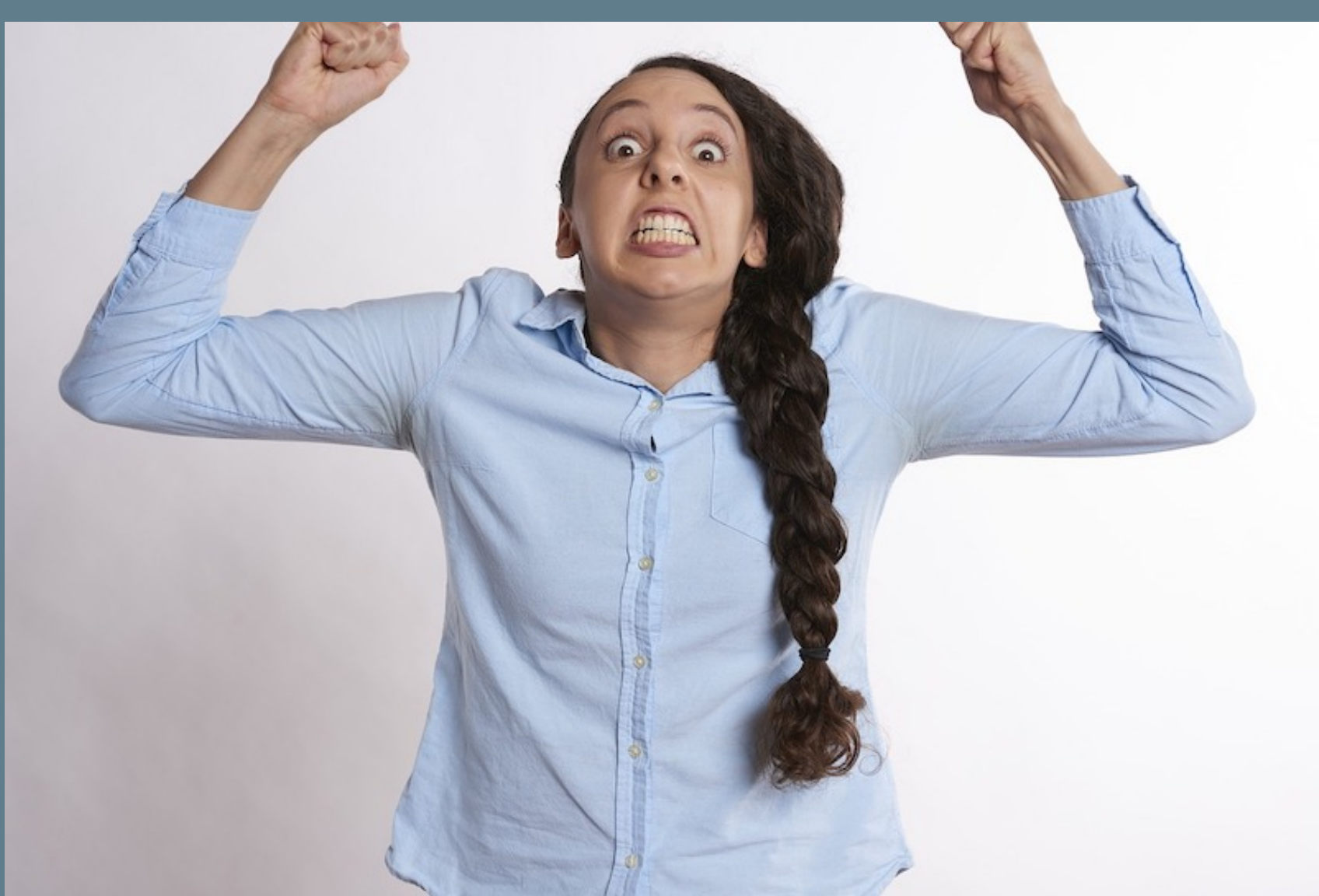

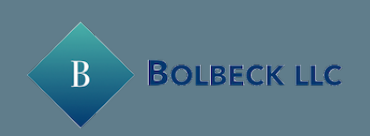

#### There are a lot of steps to making changes

- Involve a bunch of manual steps
- Most of the steps do not add value
- Time consuming and waste resources
	- Up to 40% of a regular day is spent on non value add tasks (environment setup, waiting for tests & builds,  $\text{etc}\right)^1$ .
- A single missed step can compromise the whole application

<sup>1</sup> [infoworld](https://www.infoworld.com/article/2613762/software-engineers-spend-lots-of-time-not-building-software.html)

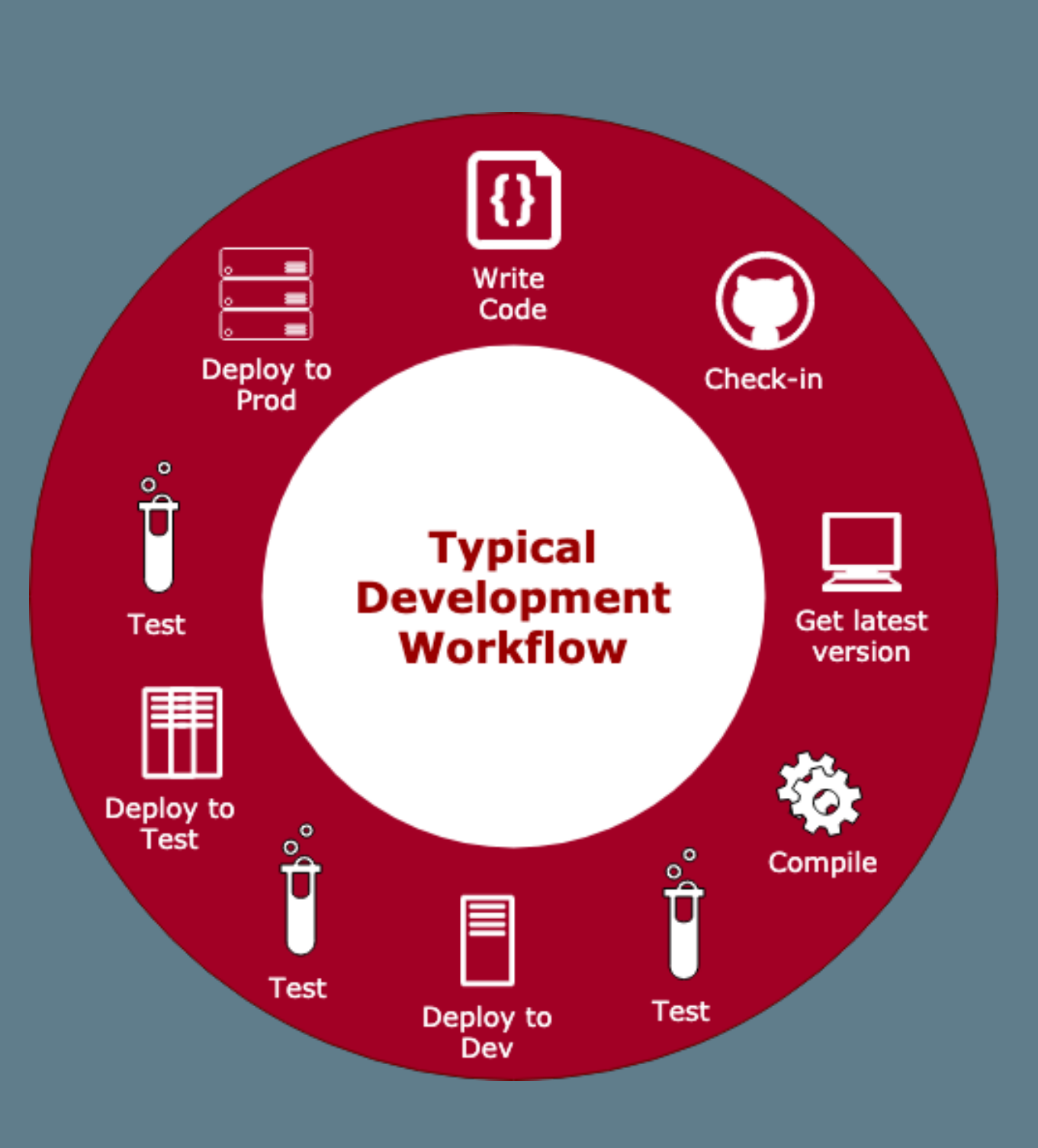

**BOLBECK LLC** 

#### It does not have to be like this!

- There are a number of tools that can help to automate the process. For example:
	- Containers can simplify the bundling of the application
	- Tools like Jenkins, TravisCI and Atlassian Pipelines can help with compilation
	- Kubernetes can manage the orchestration
- The goal is to allow developers to focus on value-add tasks!

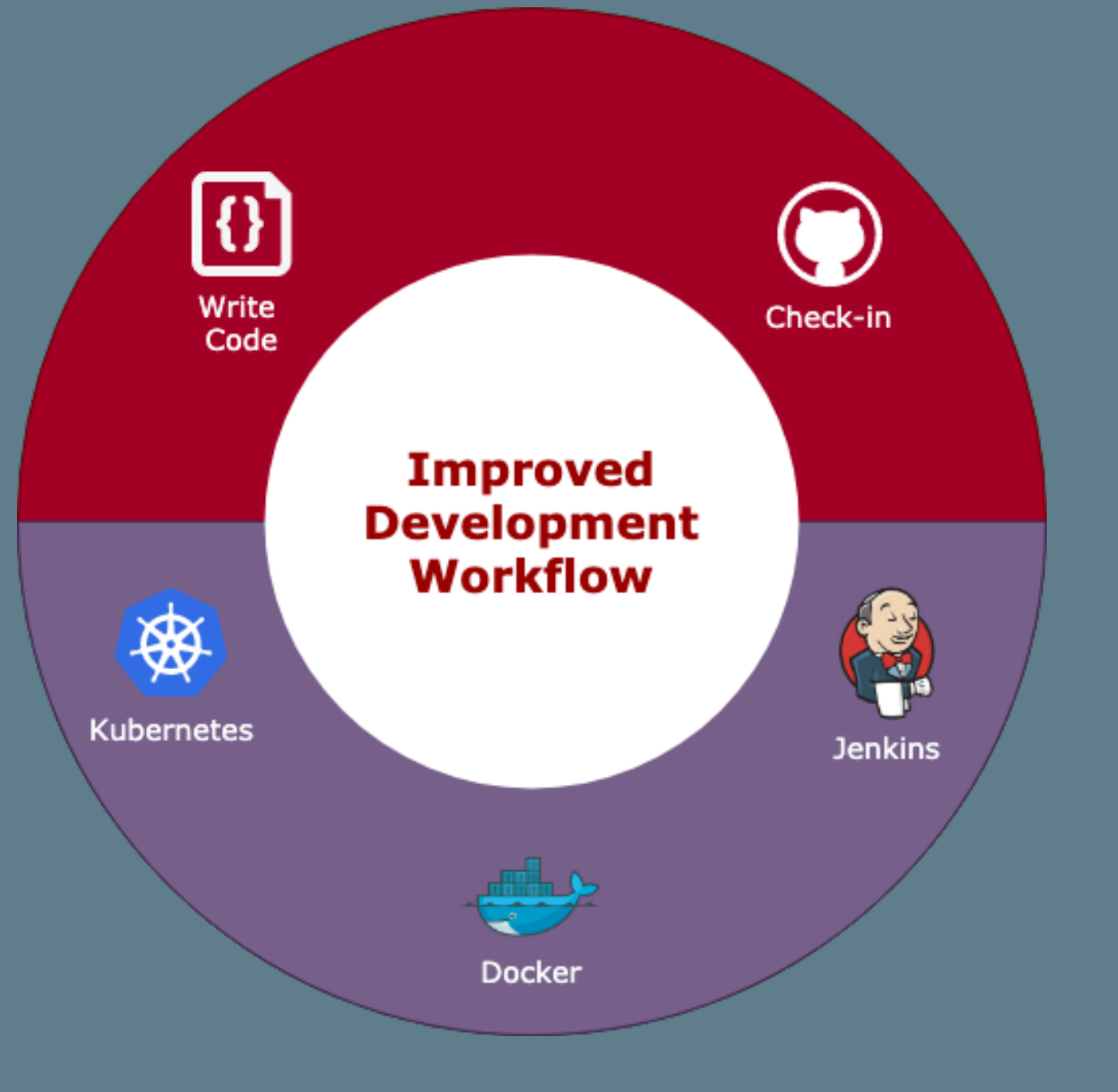

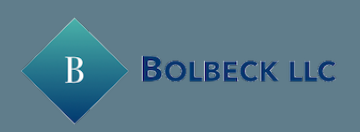

```
return; ed = false;
                     return;
            //is the element inside the visible window.<br>
var b = w. ScrollLeft();<br>
var b = w. ScrollTon();
             var \mathbf{b} = \mathbf{w}.scrollLeft();<br>var \mathbf{0} = \mathbf{t}.offset();
             var o = t \cdot \text{offset}();<br>var x = o \cdot \text{test}();
              \frac{\text{Var}}{\text{Var}} \times \frac{1}{2} = 0. left;
              var y = 0.1cert;
              \frac{\text{Var}}{\text{Var}} \frac{\text{ax}}{\text{av}} = \frac{\text{settings,accX}}{\text{out } \text{av}}var ay = settings.accX;<br>var th = + ttings.accY;
              var th = t \cdot height();
              var wh = w.height();
              var tw = t \cdot width();
              var \mathbf{w} = \mathbf{w} \cdot \text{width}if (y + th + ay \geq b 66y \leq b + wh + ay \leq kx + tw + ax \ge a 66x \le a + w + ax) {
                              //trigger the custom event
                               if (!t.appeared) t.trigger('appear', settings.dutal;
                       } else {
                              //it scrolled out of view
                               t.append = false;Ъ.
               ..<br>//create_a_modified_fn_with_some_additional_logic_<br>//create_a_modified_function() {
               \frac{1}{\sqrt{2}} modifiedFn = function() {
                       //mark the element as visible
                       t.append = true;t.appeared \frac{1}{\sqrt{15}} this supposed to happen only once?
                       \frac{1}{1} (settings.one) {
                              //remove the check
                              //remove the check<br>w.unbind('scroll', check, $.fn.appear.checks);<br>war i = $.inArray(check, splice(i, 1);<br>var i = $.inArray(checks, splice(i, 1);
BOLBECK LLC
                               W.unbind('scroll', check, $.fn.appear.checks)"<br>war i = $.inArray(check, $.fn.appear.checks);<br>if (1 >= 0) $.fn.appear.checks.splice(i, i);
```
67

布吾

69

73

76

78 79

#### Demo Time

80

82

85 64

#### **Goals**

• Automate typical every day tasks so that we can focus on creating awesomeness!

• Do everything (or most ) in code so that it is

- 
- repeatable & source controlled

## Demo Roadmap

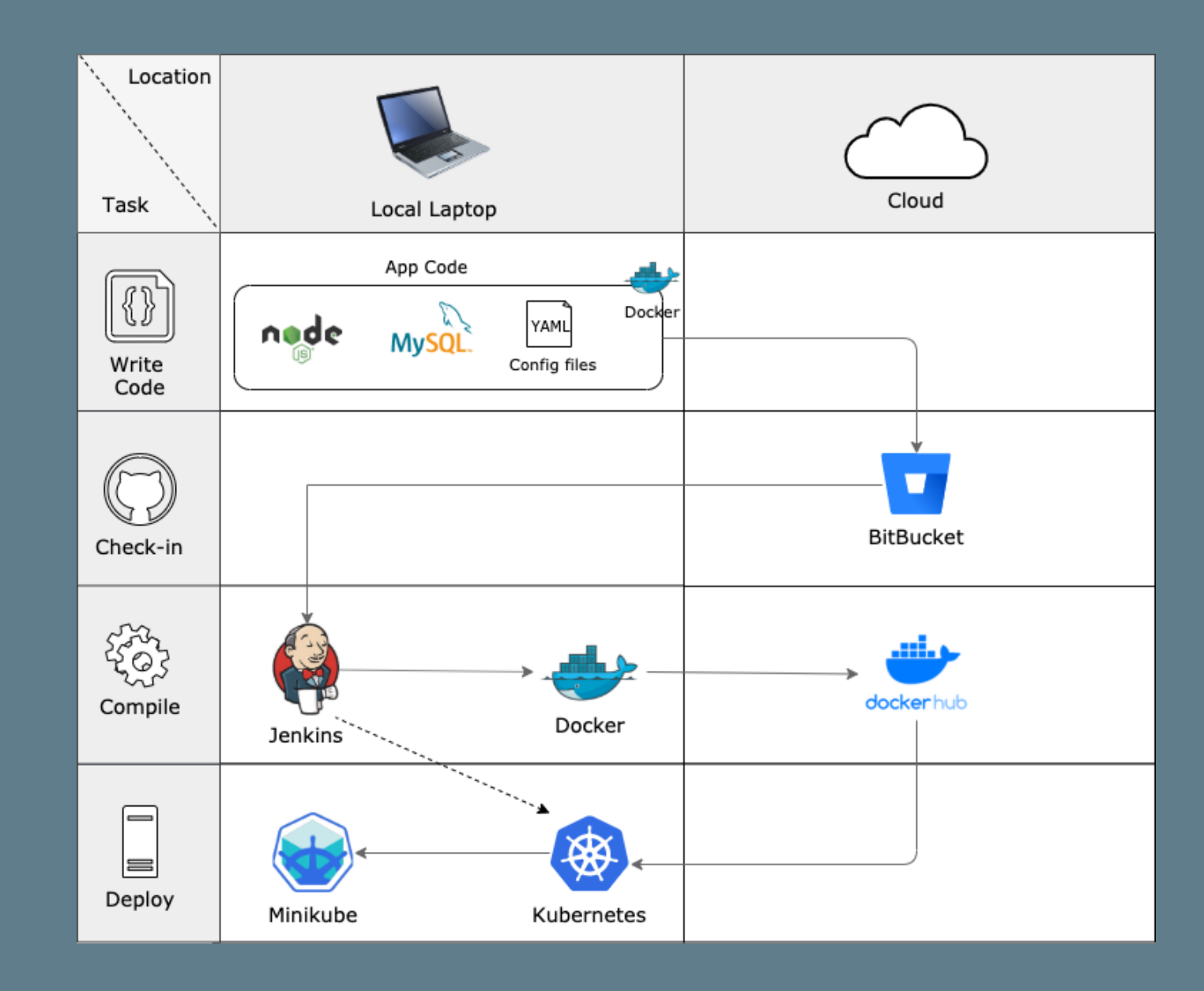

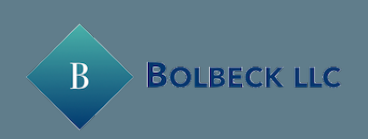

# Our Application

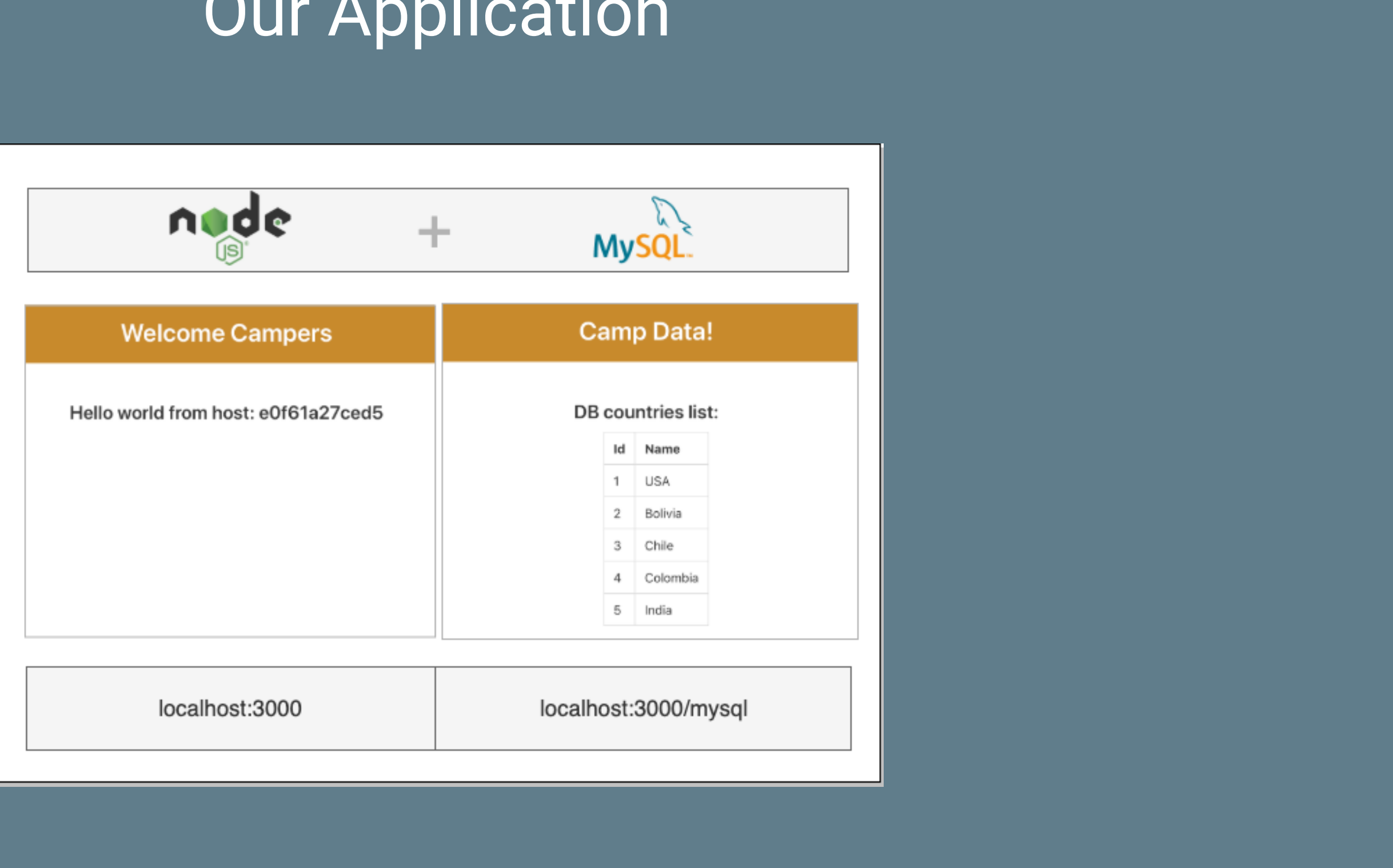

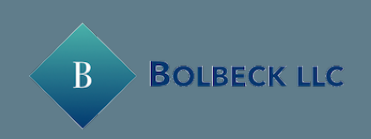

### Custom Nodejs Image

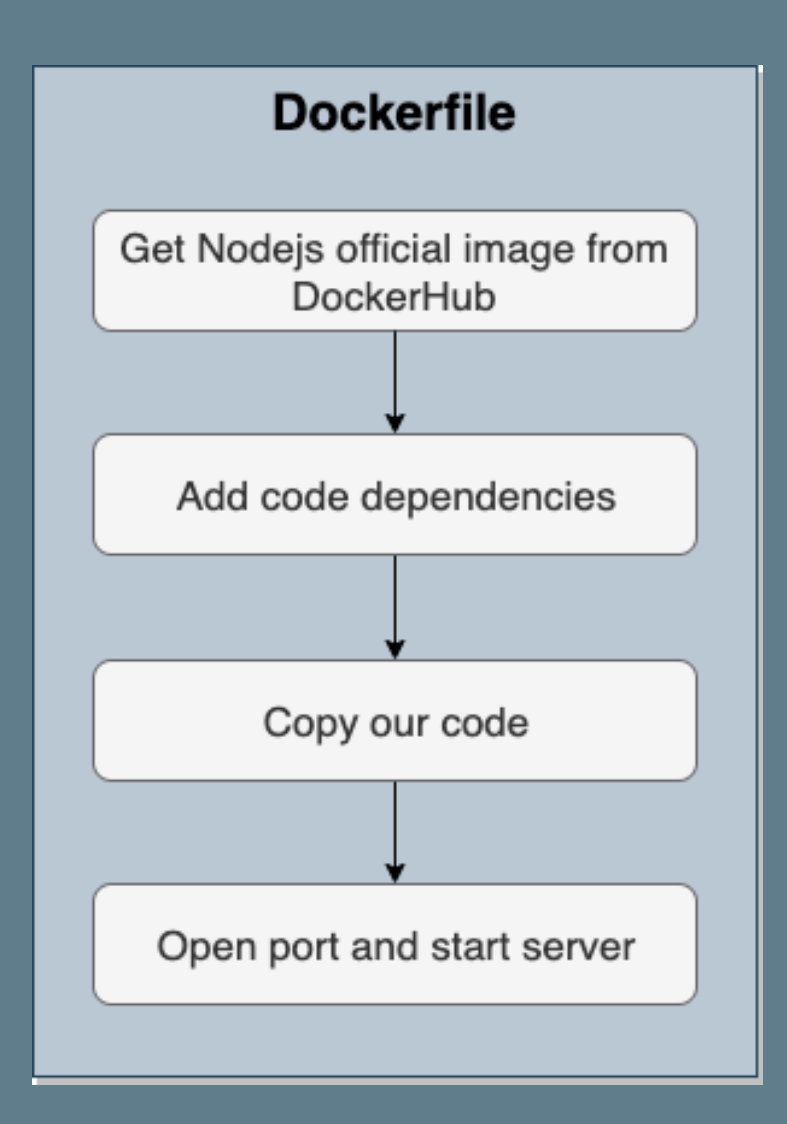

FROM node WORKDIR /code COPY package.json /code RUN npm install mysql2 RUN npm install express RUN npm install chai RUN npm install chai-http RUN npm install mocha RUN npm install mocha-junit-reporter

COPY . /code RUN npm install

EXPOSE 3000 CMD ["npm","start"]

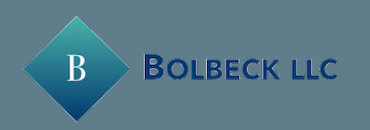

#### Nodejs connected to MySQL

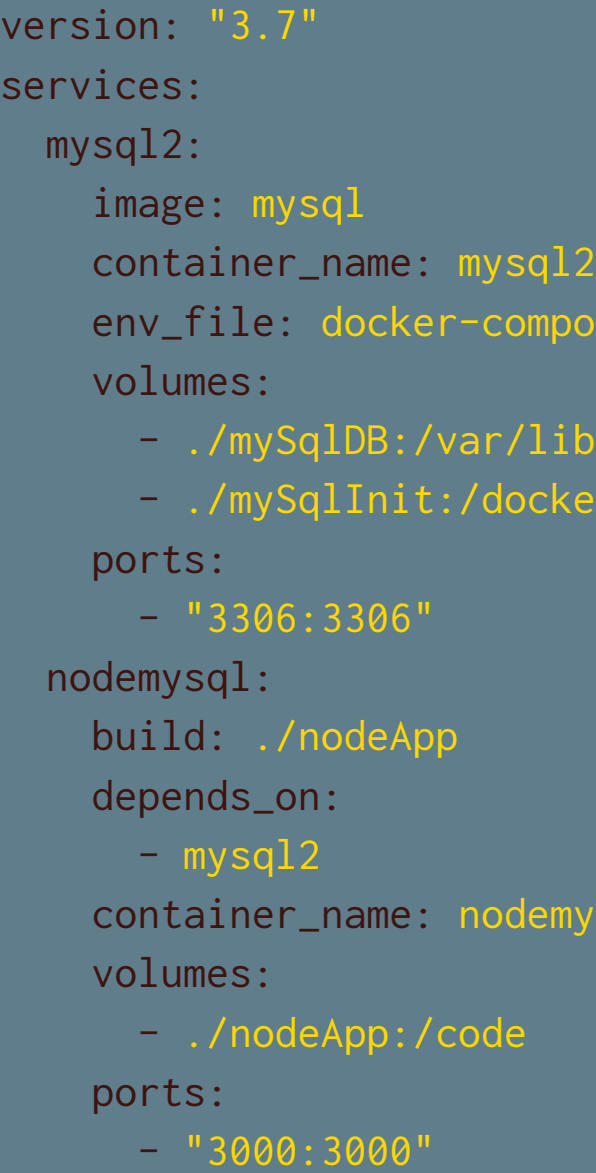

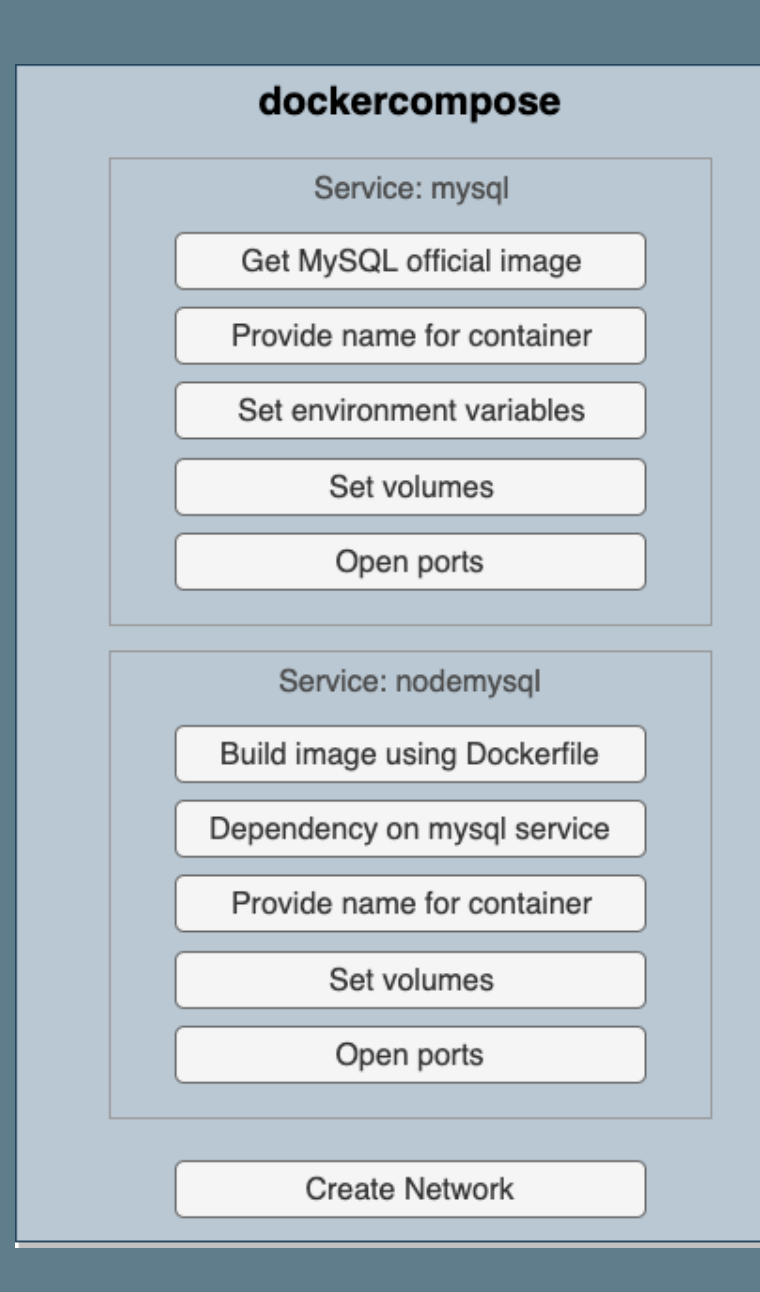

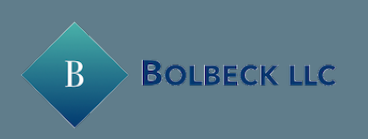

se.env

 $/my$ sql r-entrypoint-initdb.d

sqlcont

#### Dockercompose awesomeness

- Dockercompose contains everything needed for our app to run
- Brings up our containers & creates the appropriate network
- Can be checked in with the rest of our code

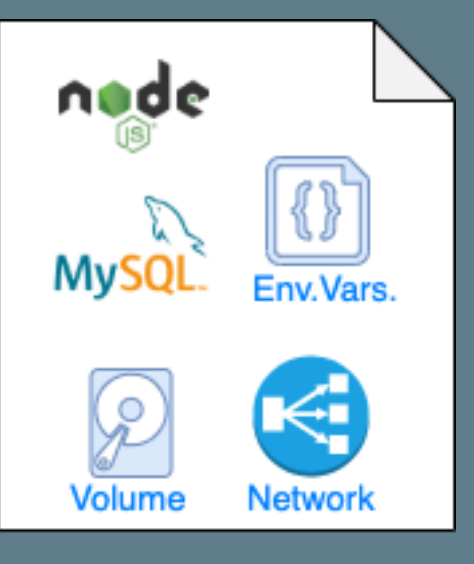

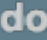

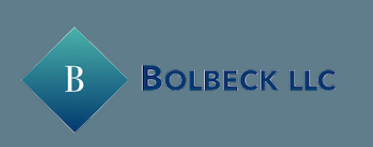

docker-compose file

#### Demo Roadmap

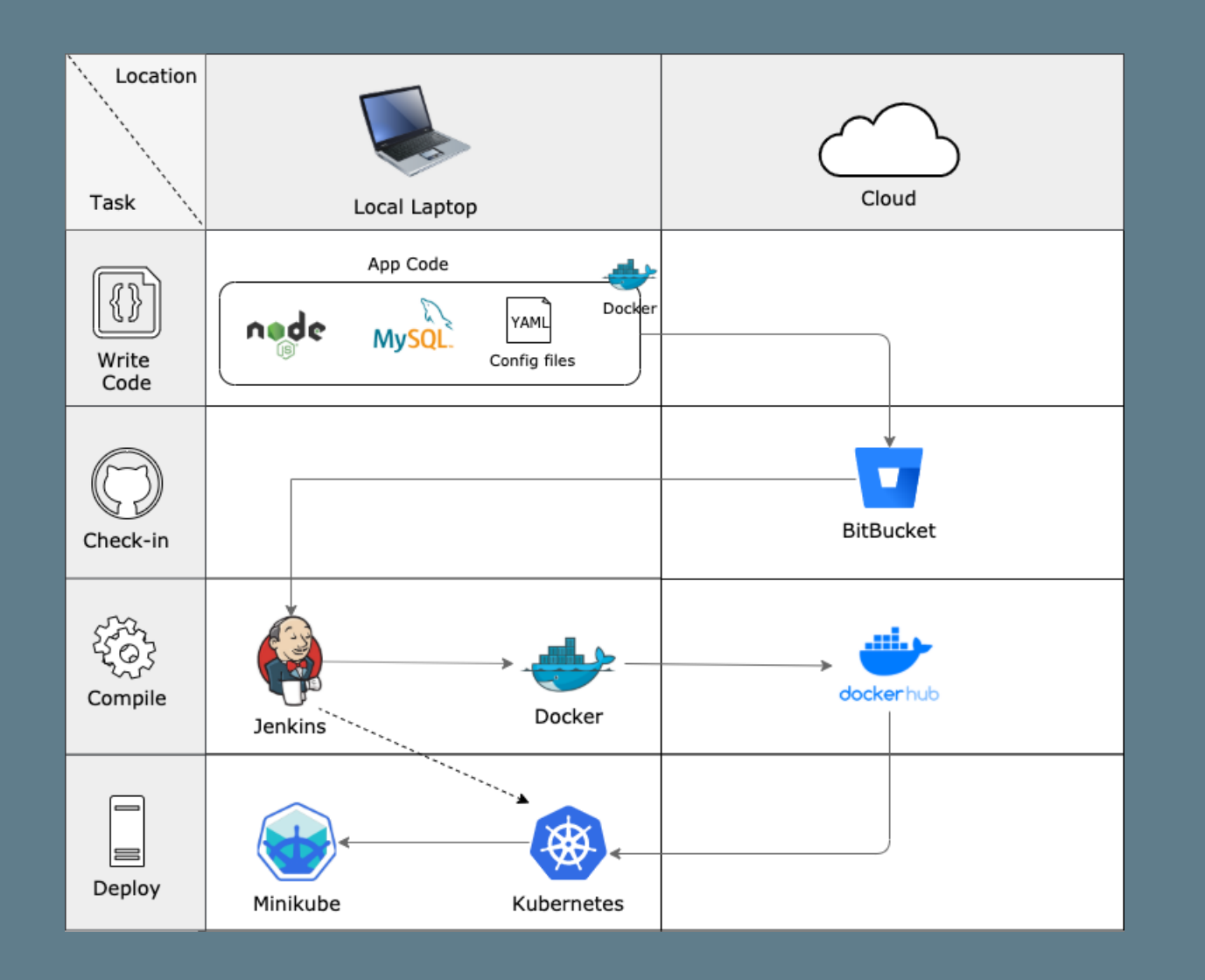

- **✓ Create docker images for our application**
- Check in code to Bitbucket
- Use Jenkins to automate image build and deployment
- **→ Deploy to Kubernetes in Minikube**

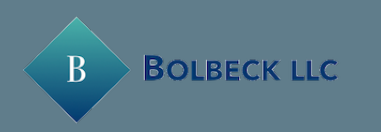

#### Nodejs Manifests € node node Service Deployment MySQL Env.Vars CE) ₩ **MySQL** Service Deployment ConfigMap 1 Volume **Network** docker-compose file Þ  $\boxed{0}$ ConfigMap 2 Persistent Vol. Claim MySQL Manifests

#### Kubernetes Manifests

• With Docker-compose we fully defined our application with two services (Nodejs and

• For Kubernetes, we need to map those to

- MySQL)
- multiple resource manifests:
	- Deployments
	- Services
	- Persistent Volumes
	- ConfigMaps

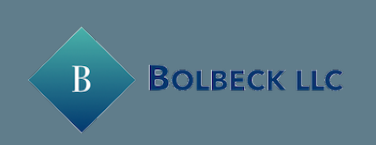

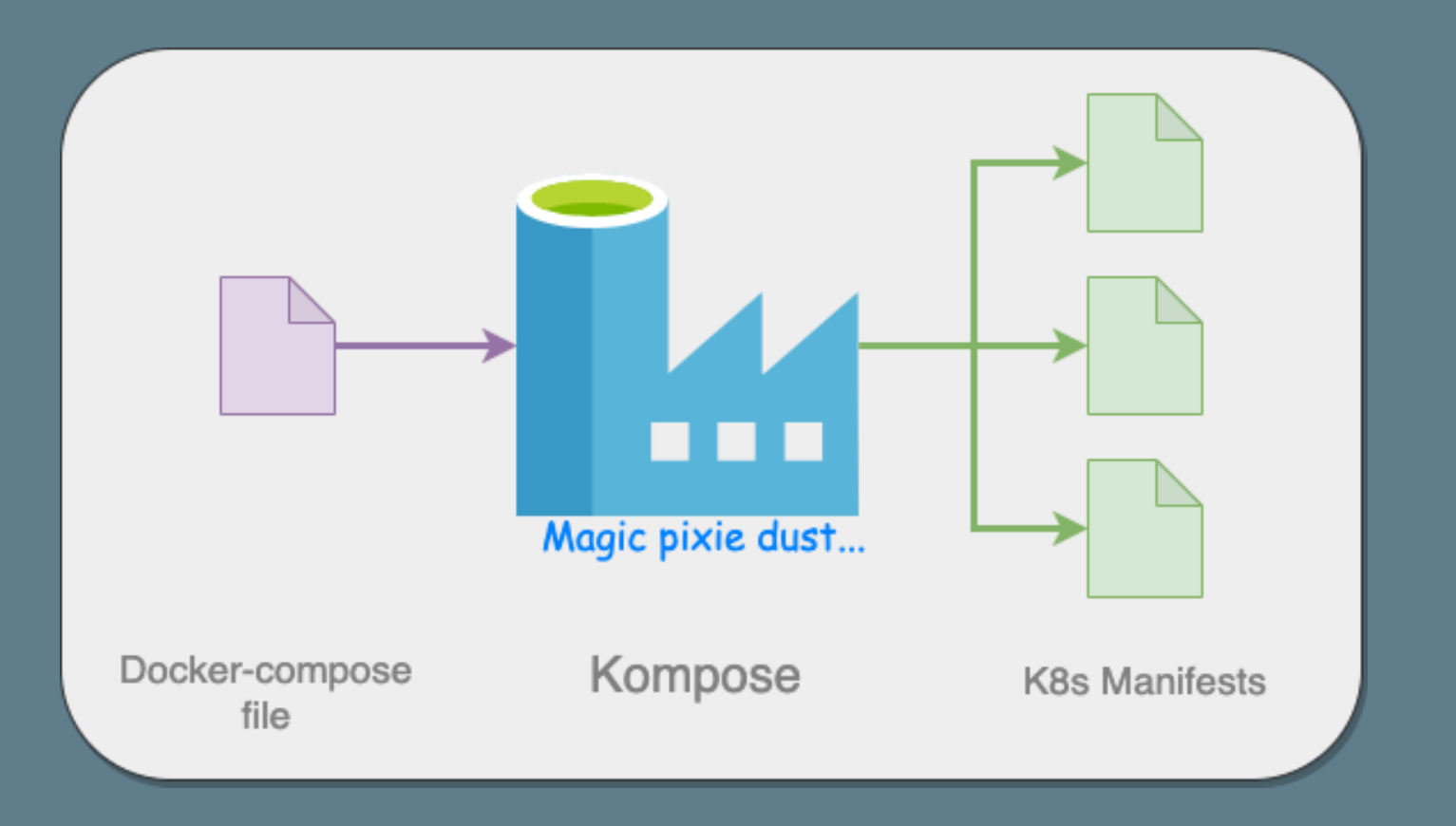

#### Creating Kubernetes Manifests

- Kompose generates manifests automagically!
	- Based on dockercompose file
	- Out of the box, generation gets you 90% there
	- Run: kompose -f <path\_to\_dokercompose\_file> convert
	- Get Kompose at [kompose.io](https://kompose.io)

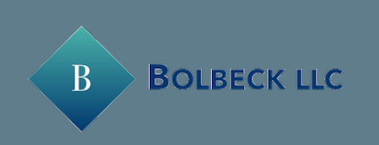

#### Deploy to Kubernetes

- Use Kubectl apply -f <filename or folder name> to deploy our manifests
- Monitor cluster in the Minikube dashboard
- Or, use kubectl get all to see cluster resources
- Delete resources with Kubectl delete -f <filename or folder name>

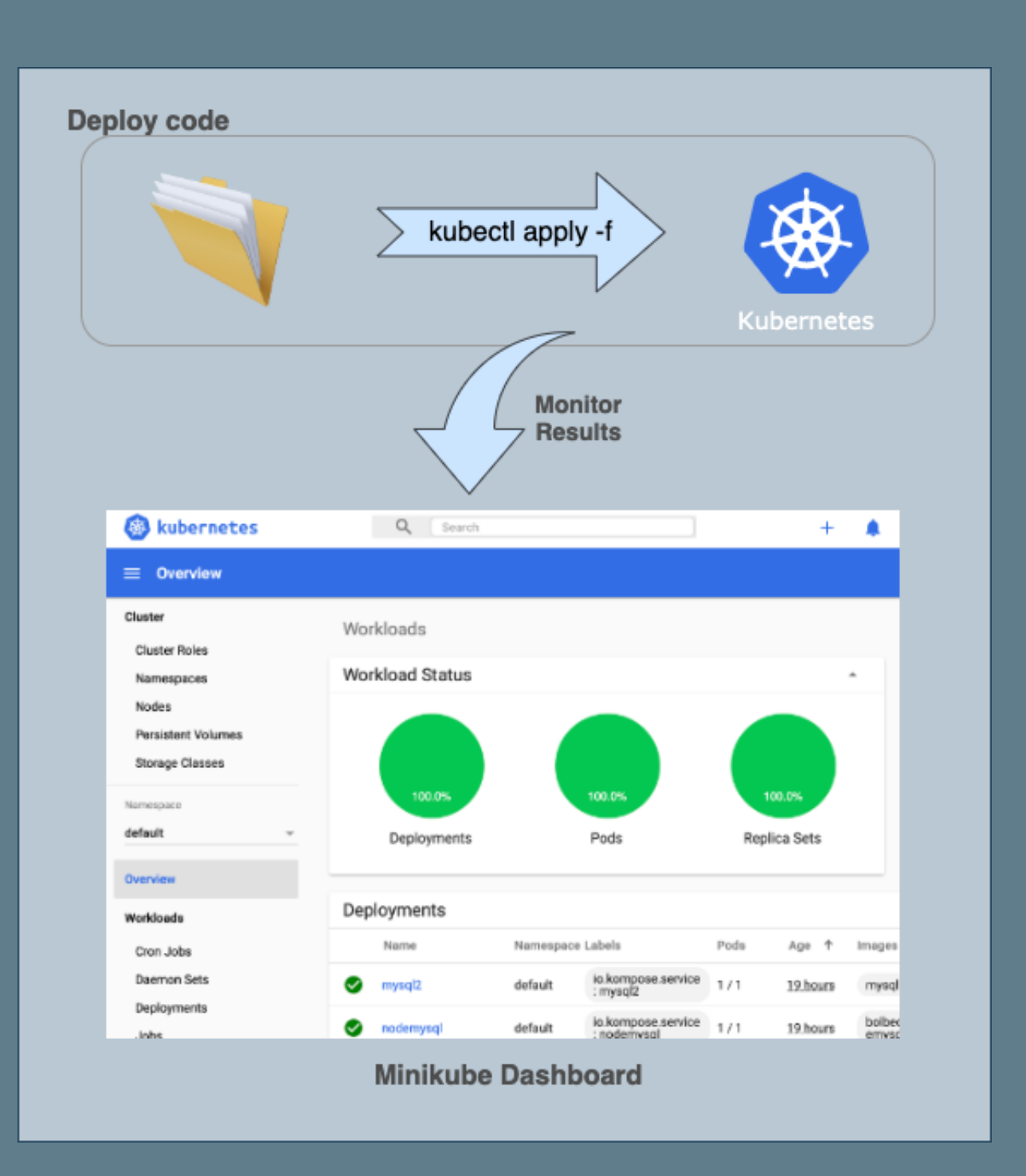

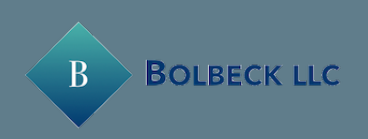

#### Demo Roadmap

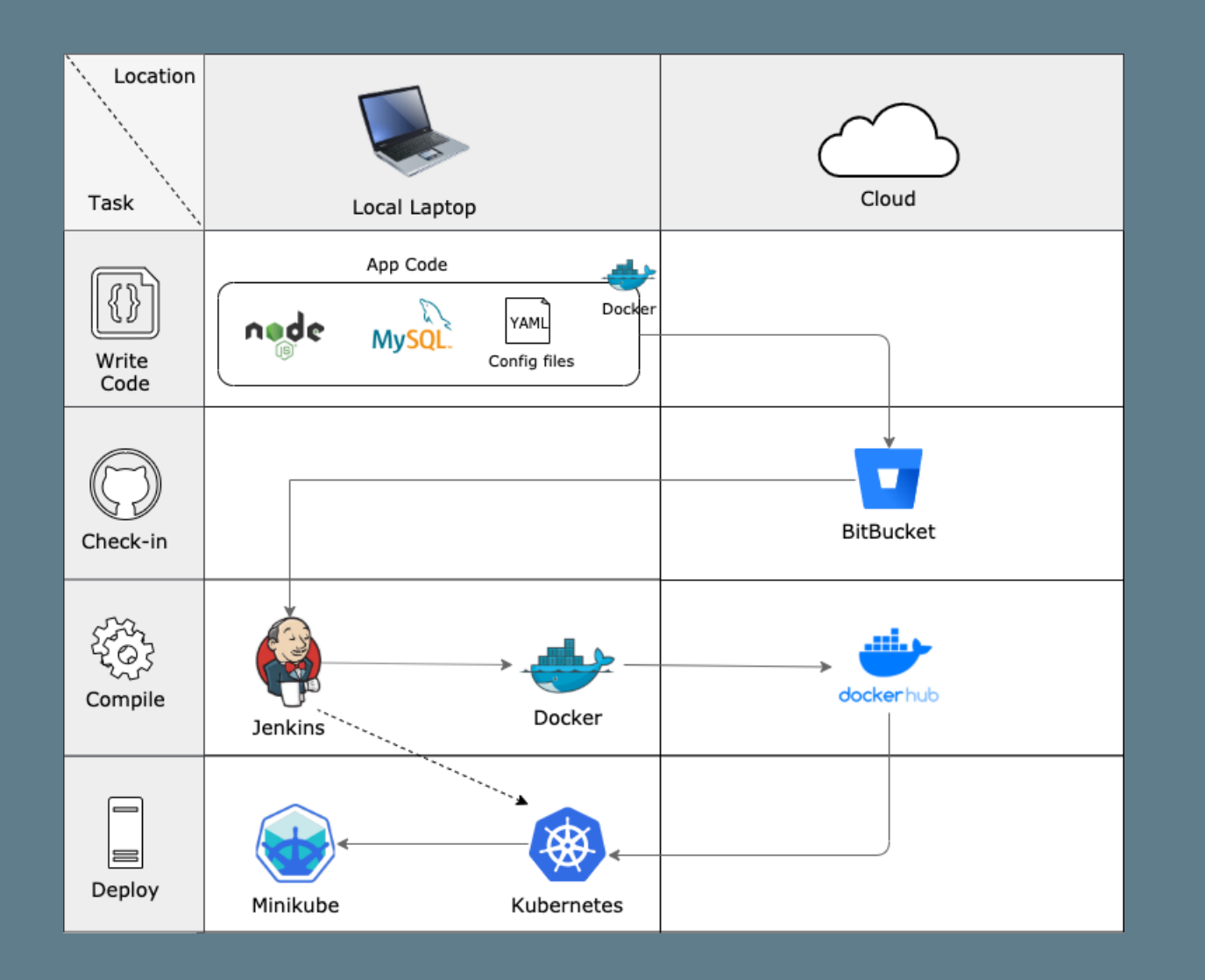

- **✓ Create docker images for our application**
- ➡ Check in code to Bitbucket
- **→ Use Jenkins to automate image build and** deployment
- ✔ Deploy to Kubernetes in Minikube

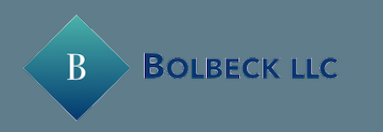

#### Automating with Jenkins

node {def app stage('Clone repository') { checkout scm } stage('Build image') { dir('nodeApp') { app = docker.build("bolbeck/simplenodemysql")}} stage('Test image') {  $app.wi$ thRun{ c -> sh "docker exec \${c.id} npm install" sh "docker exec \${c.id} npm run test-exp" sh "docker cp \${c.id}:/code/test-results.xml nodeApp/test/test-results.xml" }} stage('Publish test results') { junit 'nodeApp/test/results/test-results.xml'} stage('Push image') { docker.withRegistry('https://registry.hub.docker.com', 'docker-hub-credentials') { app.push("\${env.BUILD\_NUMBER}") app.push("latest") }}} stage('Deploy to K8s') { sh "kubectl apply -f ./Kubernetes/" }

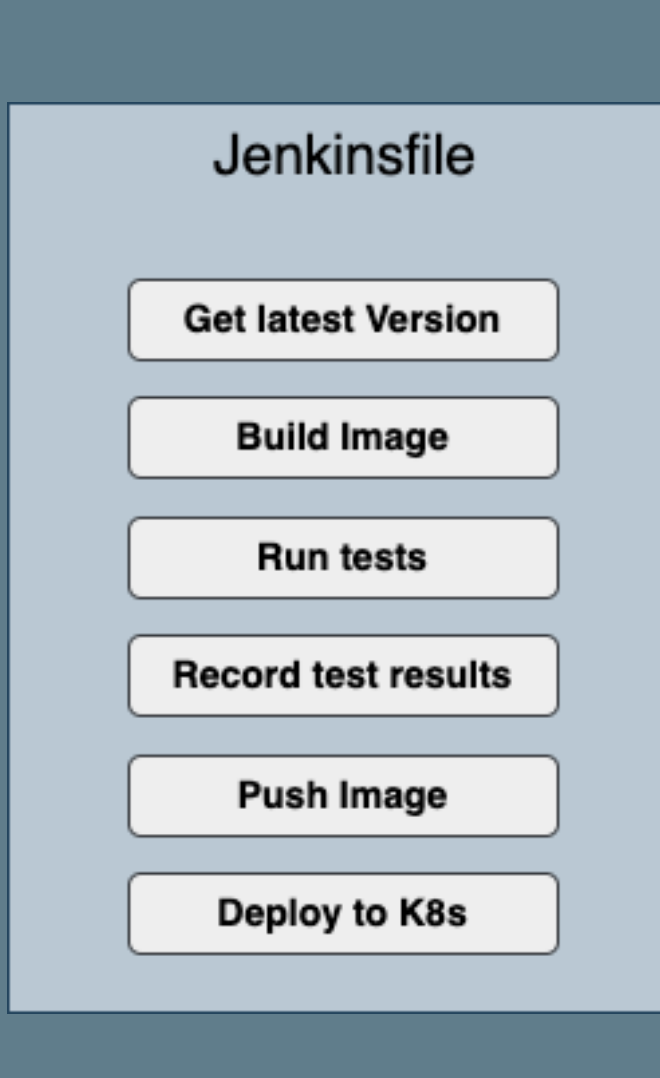

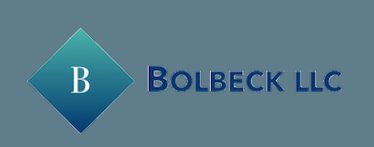

# Kubectl on Jenkins image

#### Jenkins image does not come with kubectl, so we create an image that contains both

FROM jenkinsci/blueocean

USER root RUN curl -LO https://storage.googleapis.com/kubernetes-release/release/v1.16.2/bin/linux/amd64/kubectl RUN chmod u+x kubectl && mv kubectl /bin/kubectl

COPY ./kubeconfig /root/.kube COPY ./minikConfig /root/.minikube

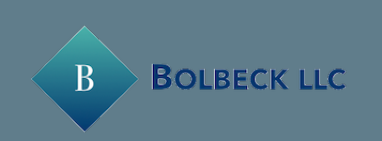

#### Register pipeline in Jenkins UI

- Add Docker Hub and Bitbucket credentials to Jenkins
- Create a new pipeline Job

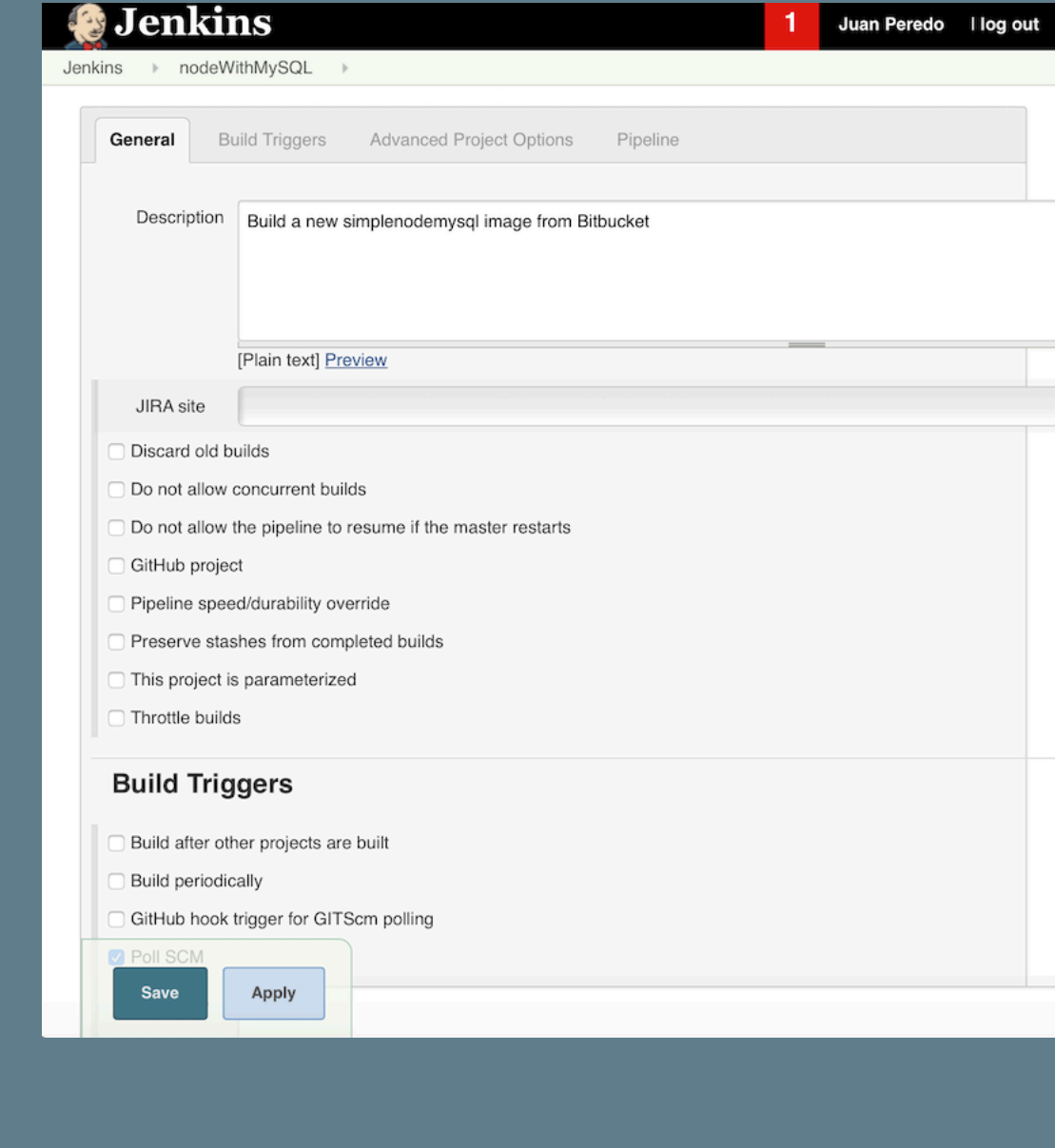

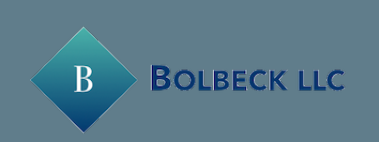

# Putting it all together...

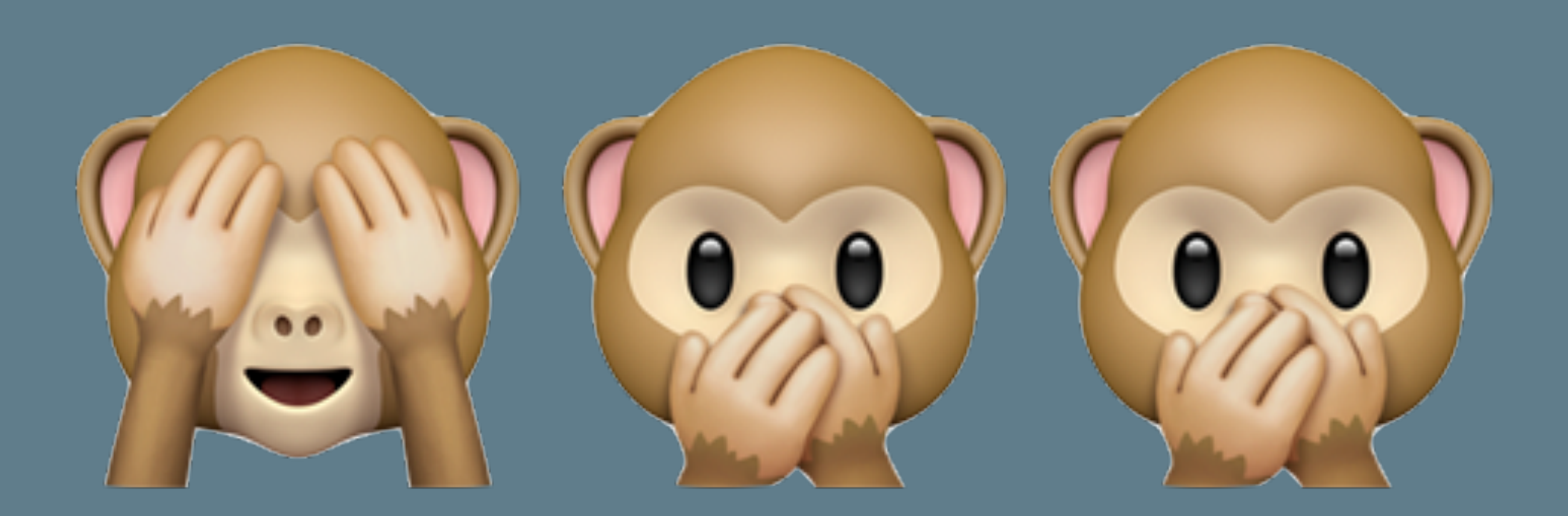

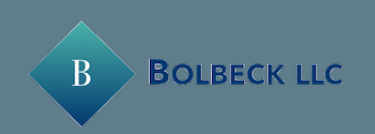

## Key take aways

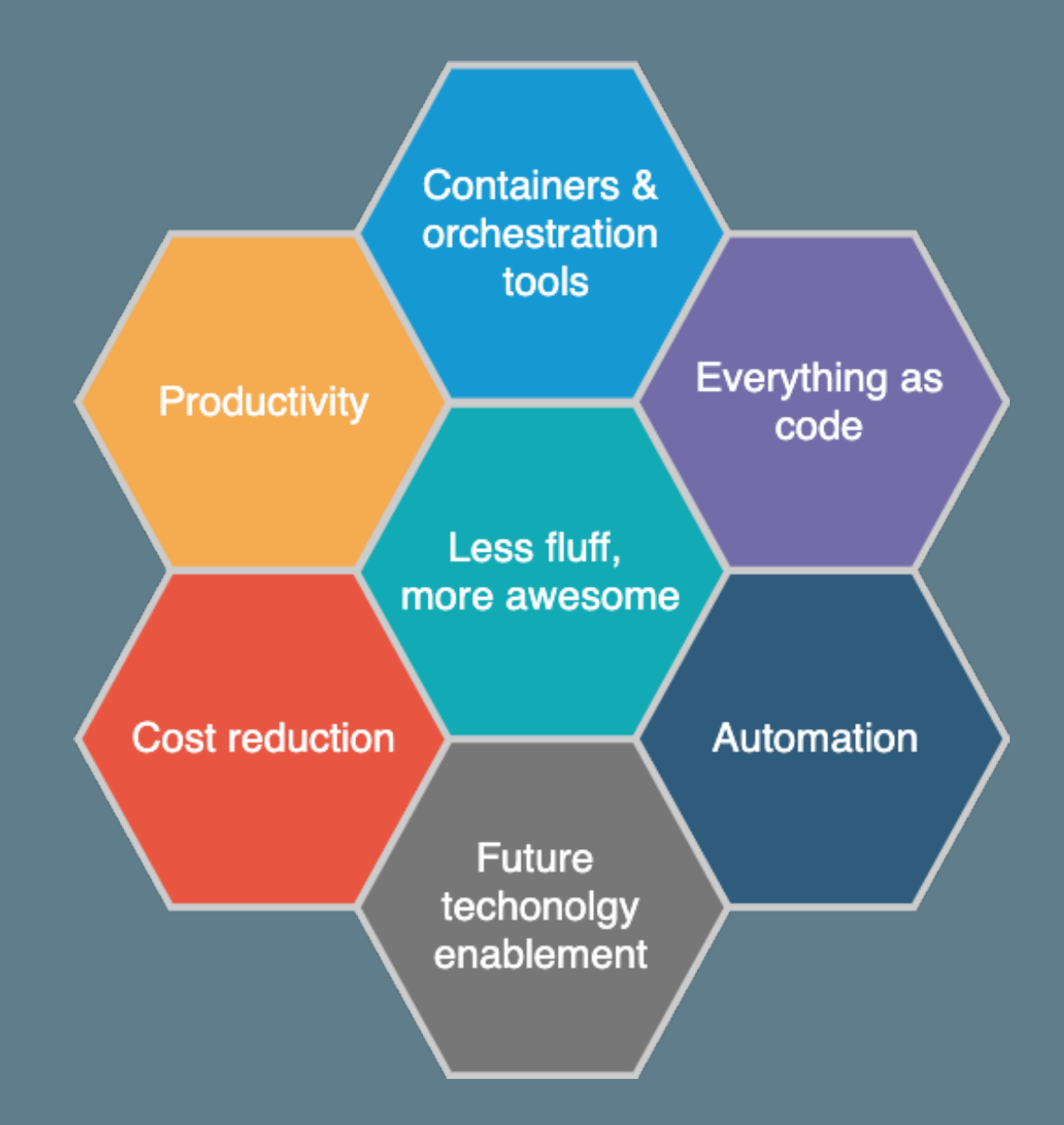

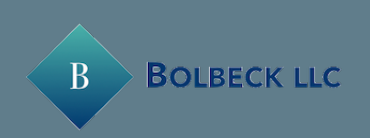

# More importantly ... We can spend more time

with the ones we love

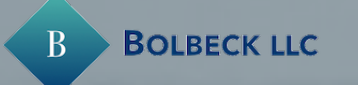

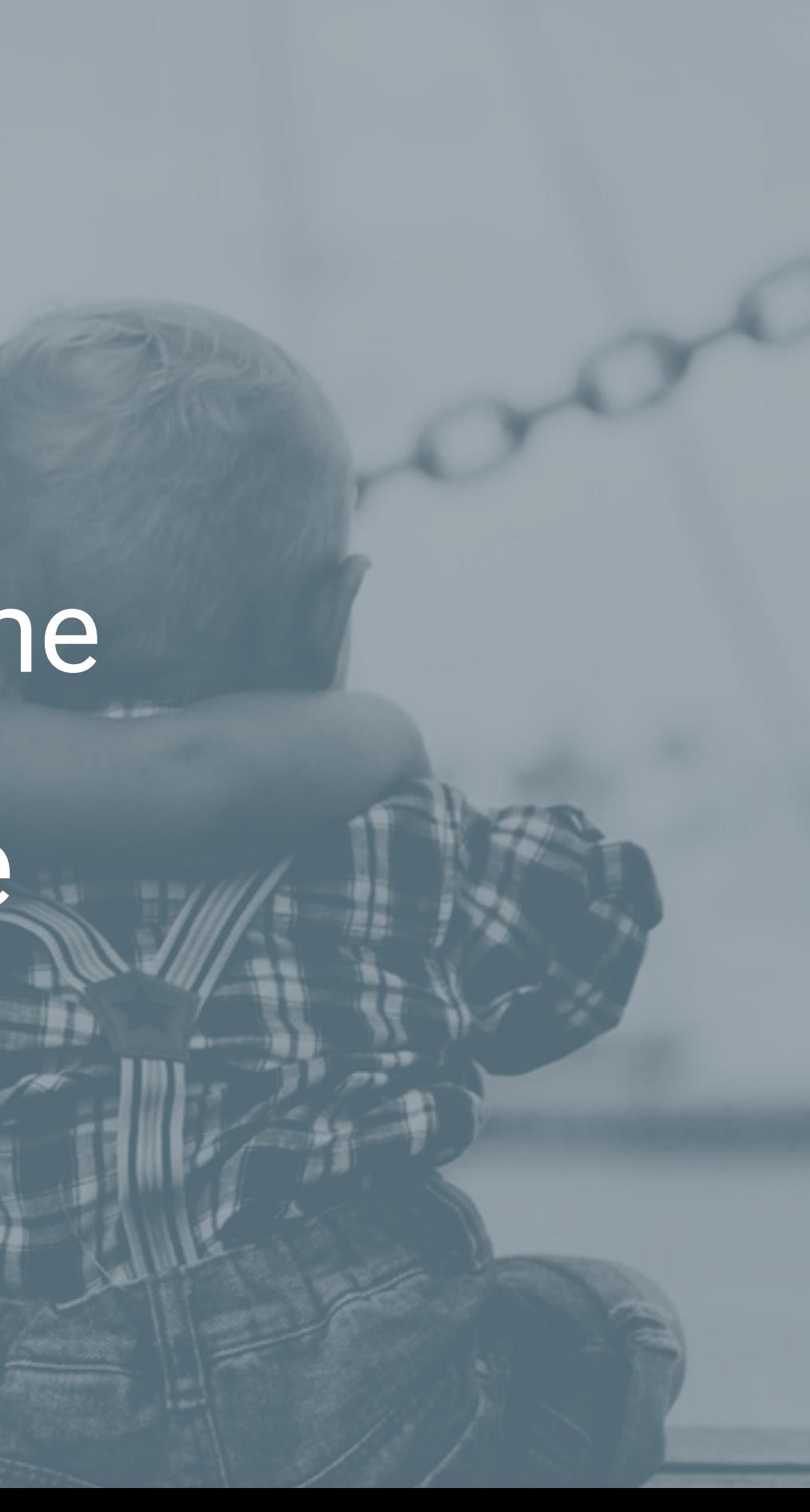

# Questions ?

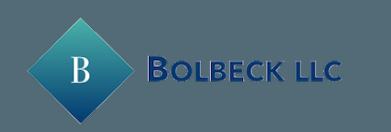

# Simplifying your life

# with Docker, Jenkins and Minikube

**Juan Peredo**

**jperedo@bolbeck.com**

**https://www.linkedin.com/in/juanperedotech**

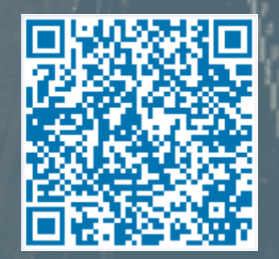

#### Appendix

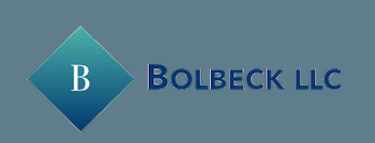

#### Photos

- A Photo by [Christian](https://unsplash.com/@chris_272?utm_source=unsplash&utm_medium=referral&utm_content=creditCopyText) on [Unsplash](https://unsplash.com/s/photos/highway?utm_source=unsplash&utm_medium=referral&utm_content=creditCopyText)
- **E** Photo by [Markus Spiske](https://unsplash.com/@markusspiske?utm_source=unsplash&utm_medium=referral&utm_content=creditCopyText) on [Unsplash](https://unsplash.com/s/photos/programming?utm_source=unsplash&utm_medium=referral&utm_content=creditCopyText)
- **4** Photo by [Ben White](https://unsplash.com/@benwhitephotography?utm_source=unsplash&utm_medium=referral&utm_content=creditCopyText) on [Unsplash](https://unsplash.com/s/photos/confused?utm_source=unsplash&utm_medium=referral&utm_content=creditCopyText)
- **A Photo by [Robin Higgins](https://pixabay.com/users/RobinHiggins-1321953/?utm_source=link-attribution&utm_medium=referral&utm_campaign=image&utm_content=3082823) from [Pixabay](https://pixabay.com/?utm_source=link-attribution&utm_medium=referral&utm_campaign=image&utm_content=3082823)**
- **B Photo by [Robin Higgins](https://pixabay.com/users/RobinHiggins-1321953/?utm_source=link-attribution&utm_medium=referral&utm_campaign=image&utm_content=3126441) from [Pixabay](https://pixabay.com/?utm_source=link-attribution&utm_medium=referral&utm_campaign=image&utm_content=3126441)**
- **BR** Photo by [Joshua Clay](https://unsplash.com/@joshua2529?utm_source=unsplash&utm_medium=referral&utm_content=creditCopyText) on [Unsplash](https://unsplash.com/s/photos/family?utm_source=unsplash&utm_medium=referral&utm_content=creditCopyText)

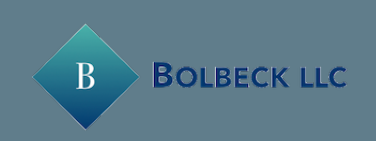